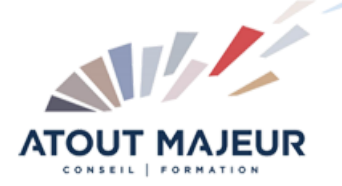

**Durée de la formation :** 2 jours (14h)

**Horaires de formation** 08h45 – 12h30 / 13h45 – 17h00

#### **Pré-requis**

Connaître les fonctions simples de Sketchup : savoir dessiner des plans en 2D, des objets simples en 3D avec les outils de dessin et de modification

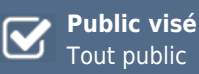

**Objectifs et compétences visées**

: Dessiner et structurer des objets complexes en 3D avec les fonctions avancées de Sketchup : les opérations booléennes, créer des composants, annoter un dessin, créer des calques et des plans de section

# **Organisation**

Formation animée en présentiel. Groupe de 3 à 8 personnes. Emargement signée par ½ journée par les stagiaires et le formateur. A l'issue du stage les apprenants renseignent un questionnaire d'évaluation à chaud qui est ensuite analysé par nos équipes.

## **Le formateur**

La prestation est animée par un consultant formateur dont les compétences techniques, professionnelles et pédagogiques ont été validées par Atout Majeur.

#### **Moyens techniques et pédagogiques**

Alternance entre théorie et pratique. Mise à disposition d'une salle équipée. Support de cours.

#### **Validation des acquis et attestation**

Les exercices réalisés permettent de mesurer le degré de compréhension et d'acquisition des compétences visées. Une attestation de formation comportant les résultats de l'évaluation des acquis est délivrée en fin de formation.

## SketchUp Pro Intermédiaire

#### Module 1: Les opérations Booleennes avec des solides :

Version gratuite et jusqu'à la version Pro 7 : Intersection des faces Version Pro 8: Intersection, Union, Soustraire, Découper, Diviser

#### Module 2: Annoter votre dessin

Cotations : Linéaire, Diamètre, Rayon Texte 2D : Pour afficher les surfaces, Pour saisir des commentaires / Texte 3D : Texte en 3D faisant partie de votre dessin

#### Module 3: Les composants

Pourquoi utiliser des composants Manipulation : Créer / Modifier / Verrouiller / Masquer / Eclater un composant dans votre modèle Options modification du composant : Masquer le reste du modèle /Masquer les composants identiques Enregistrer vos composants dans les favoris :

Comment vérifier vos composants avant de les insérer dans votre bibliothèque. Créer une bibliothèque

Insérer un composant qui se trouve dans : votre modèle, dans votre bibliothèque, sur internet Remplacer un composant par un autre. Utiliser un composant dynamique

#### Module 4: Les calques

Quoi mettre dans vos calques : Dans le calque zéro, dans les autres calques Créer un calque. Changer la couleur d'un calque / Insérer un objet dans un calque

#### Module 5: Les plans de section

Créer, Masquer, Afficher, Déplacer / Section dans Section / Modifier la largeur des coupes Changer la couleur des bordures de section

### Module 6: Méthode de travail pour travailler avec un modèle complexe :

Groupes, Composants et Calques. Travailler avec la fenêtre Structure. Comprendre la différence entre les groupes, les composants et les calques afin de bien les utiliser.

#### Module 7: Divers

Gérer vos modèles ou gabarits : Bien préparer vos modèles / Créer un modèle / Choisir votre modèle par défaut Transférer vos raccourcis d'un poste a un autre :

Importation / Exportation

### **Pour vous inscrire**

04.78.14.19.19 contact@atoutmajeur-ra.com / www.atoutmajeurlyon.com (Mise à jour : 06-2024)